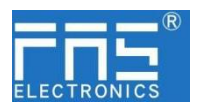

### **FNI MPL-508-105-M**

# **IO Link Master** 模块用户手册

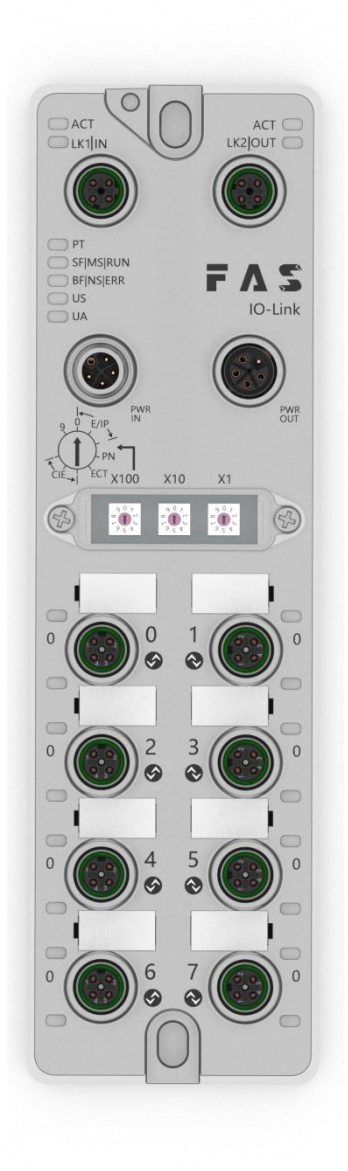

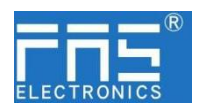

目 录

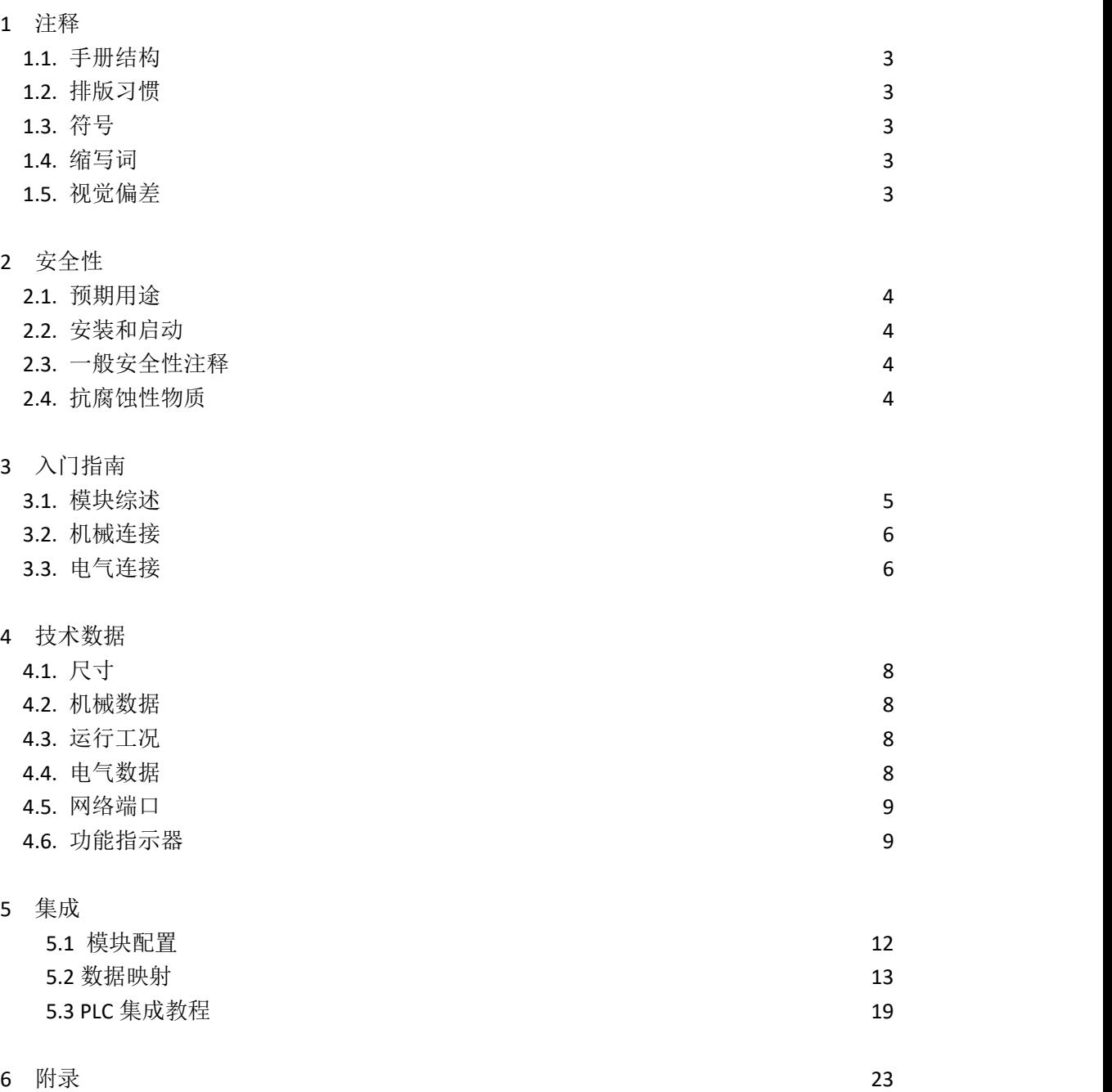

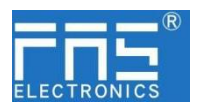

1 注释

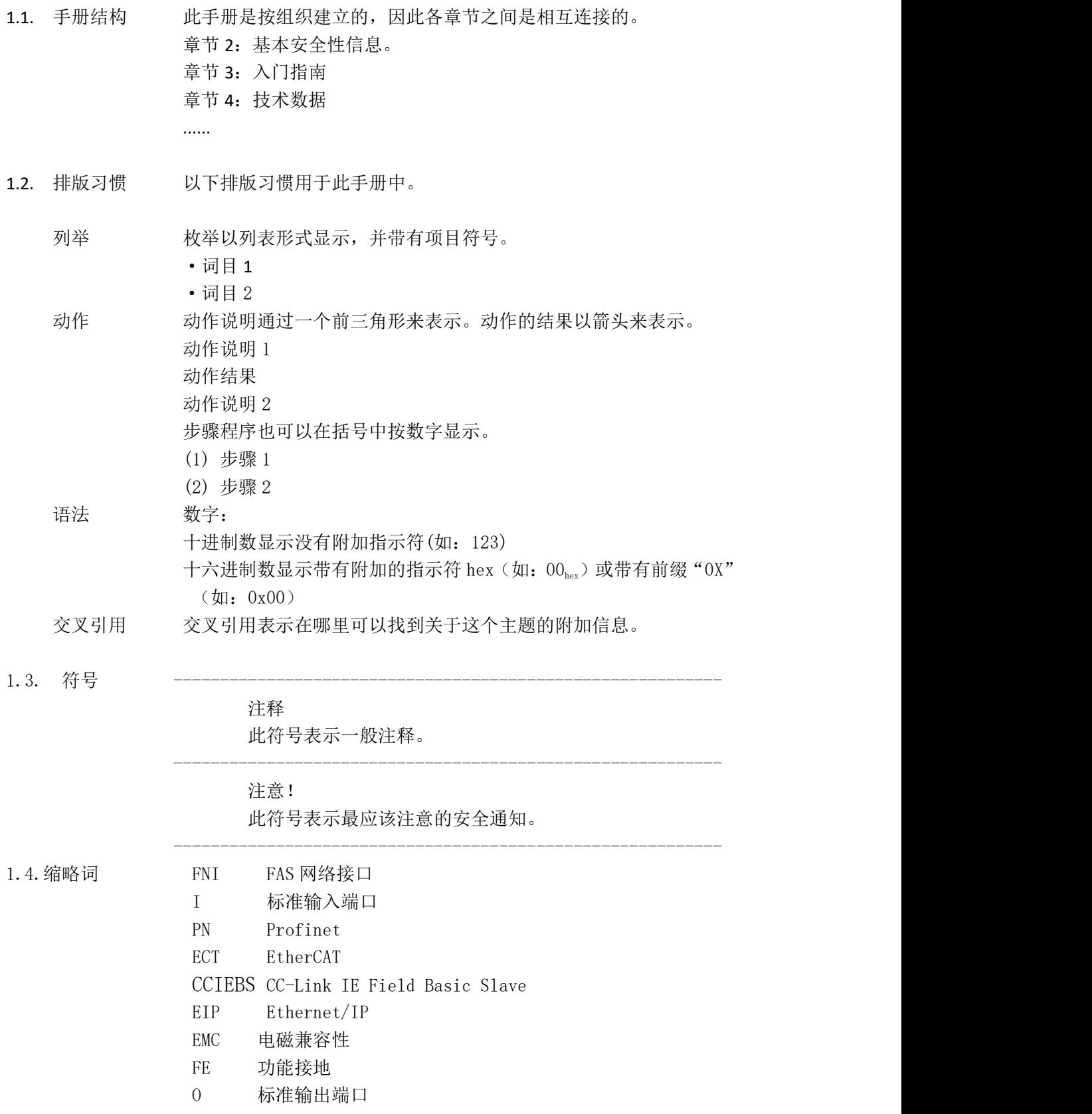

第 3 页 共 24 页

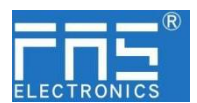

释说明材料所用。

1.5. 视角偏差 此手册中的产品视图和解释可能与实际产品有所偏差。它们只是左右解

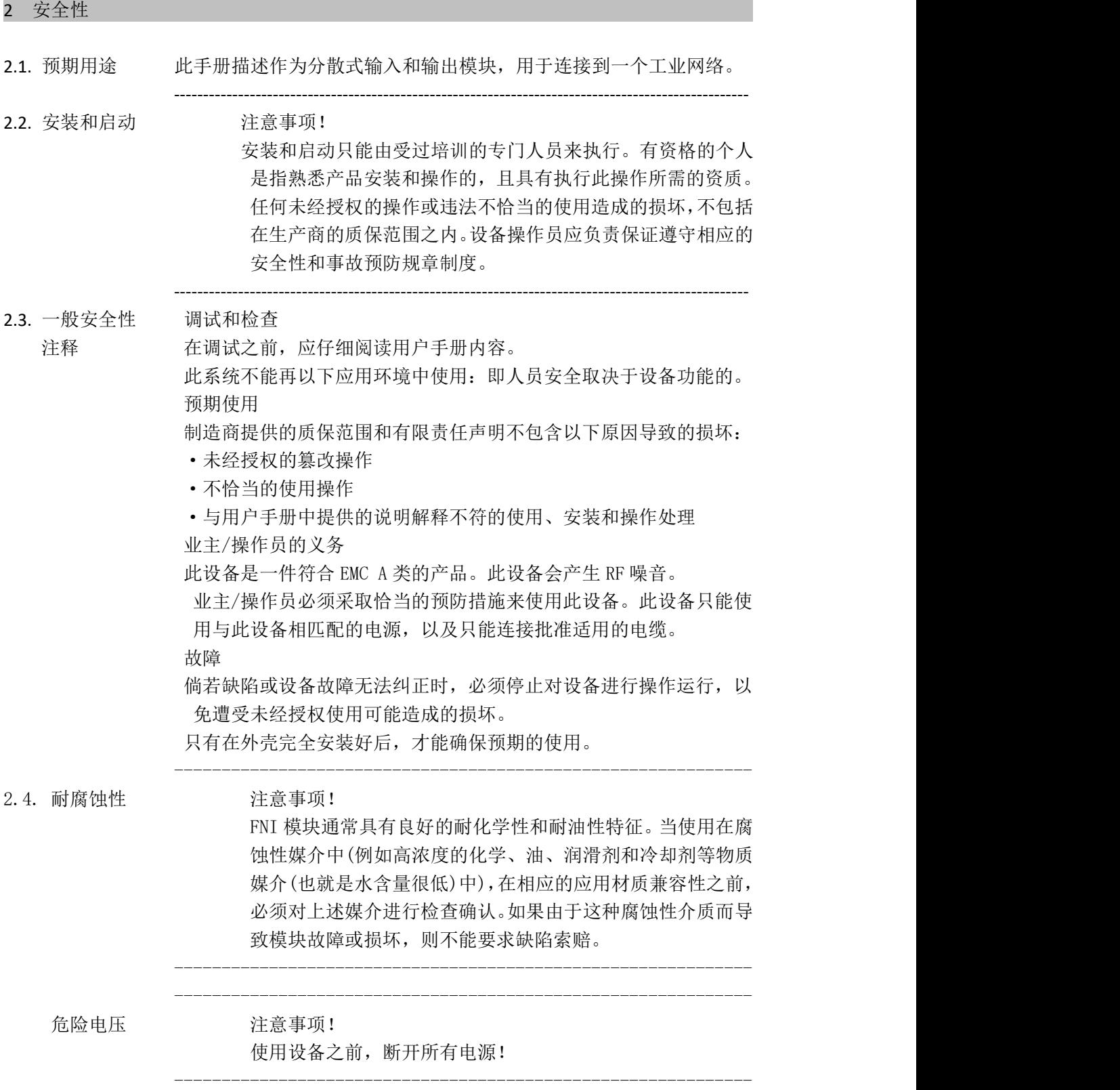

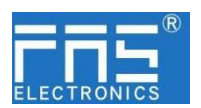

### 3 入门指南

#### 3.1. 模块综述

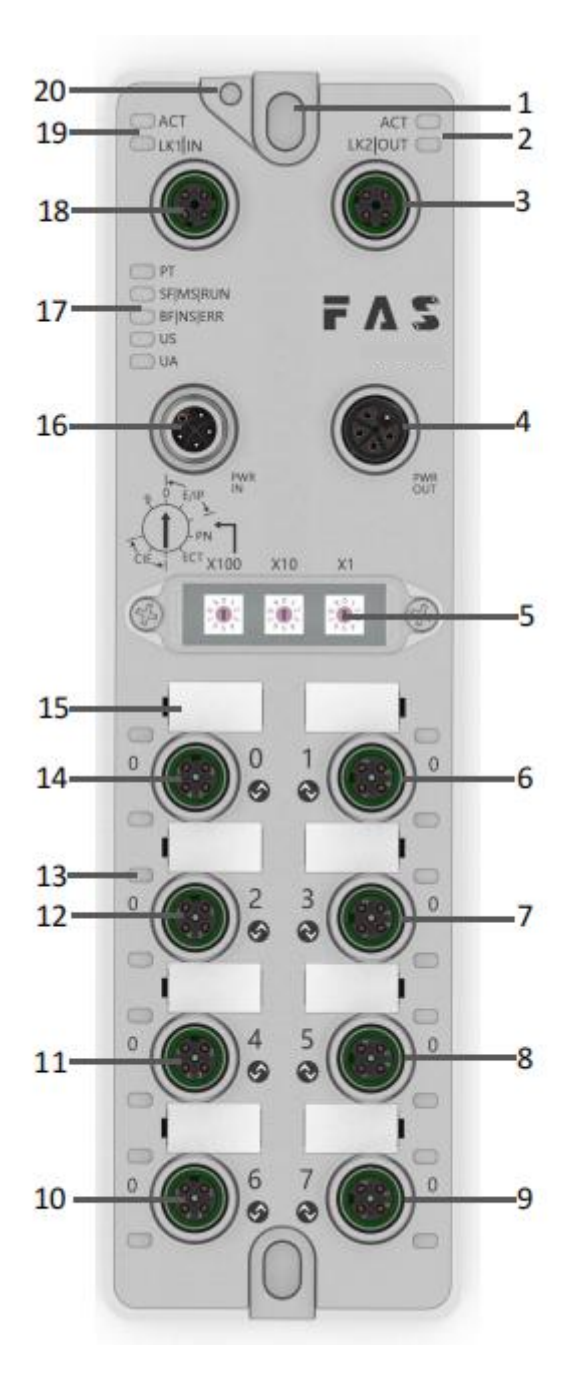

- 
- 2 网络口 2 状态指示灯 9
- 
- 4 电源输出口
- 
- 
- 7 端口 3

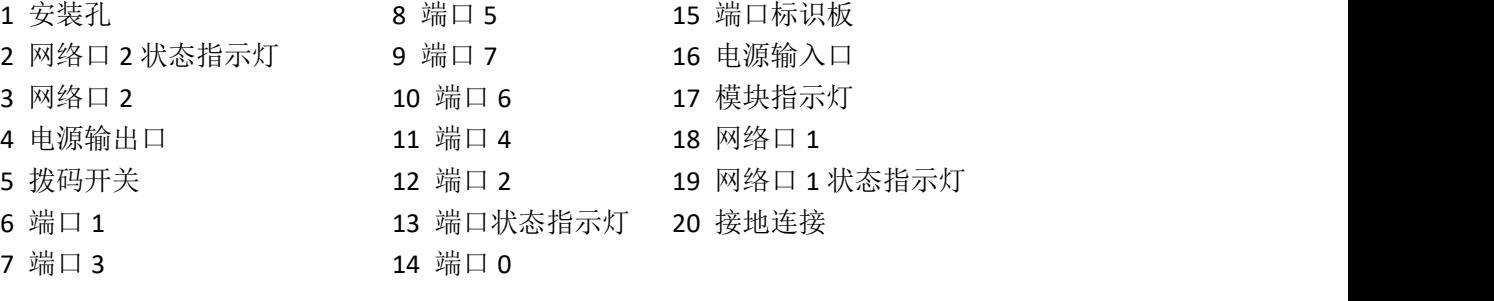

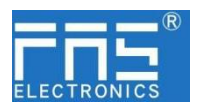

#### 3 入门指南

- 3.2. 机械连接 模块是使用 2 个 M6 螺栓和 2 个垫圈来连接的。 隔离垫作为附件提供。
- 3.3. 电气连接
- 3.3. 1 电源接口(L-code)

电源输入口定义 地名美国卡尔 电源输出口定义

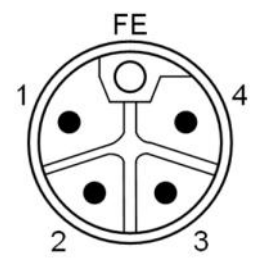

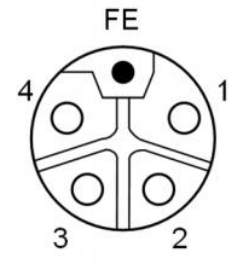

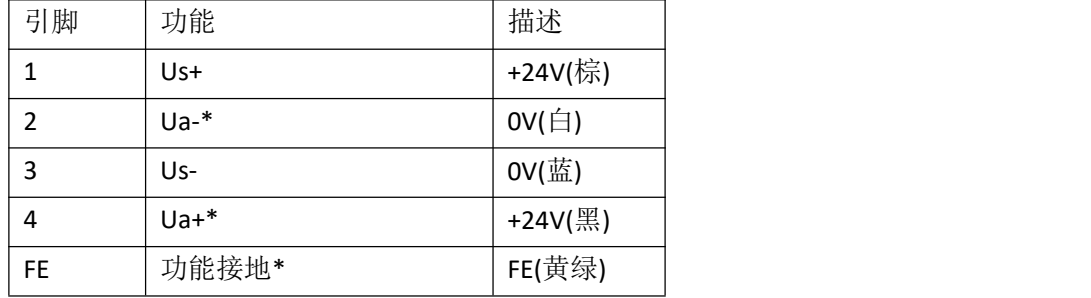

注释:

1.如有可能,单独提供传感器/模块电源和执行器电源。 总电流<9A, 即使执行器电源使用菊花链连接, 所有模块的总电流<9A 。 2.从壳体到机器的 FE 连接必须是低阻抗的,且尽可能的保持短。

3.3.2 网络接口(D-code)

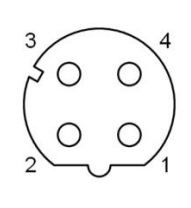

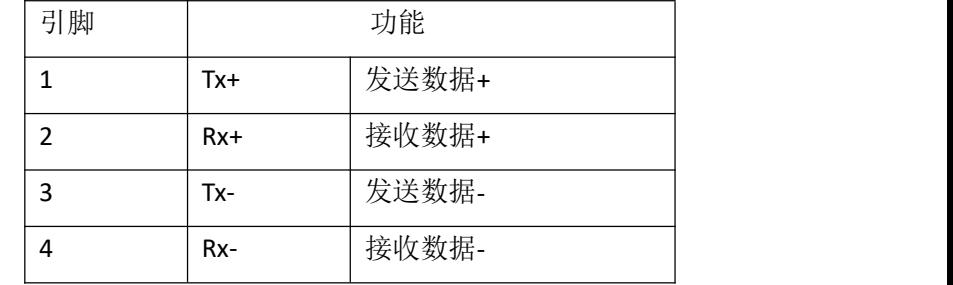

注释:

未使用的 I/O 端口插座必须用端盖盖住,以满足 IP67 防护等级。

第 6 页 共 24 页

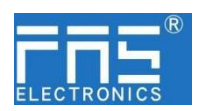

3.3.3 I/O-端口(A-code)

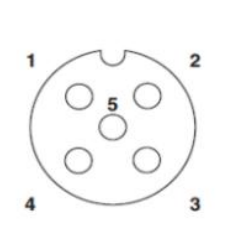

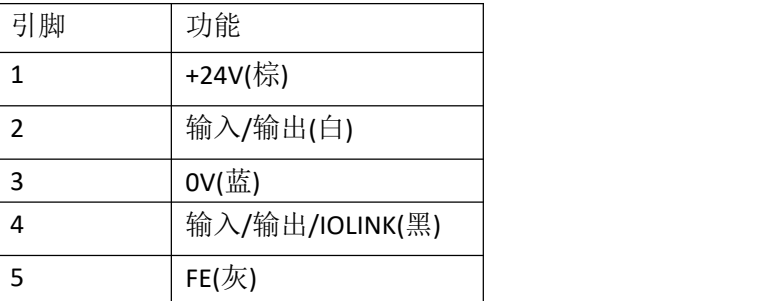

注释:

-

- 1、关于数字传感器输入,请遵循 EN61131-2,类型 2 的输入指导。
- 2、引脚 2、4 单路输出电流最大 2A。模块总电流<9A.
- 3、未使用的 I/O 端口插座必须用端盖盖住, 以满足 IP67 防护等级。

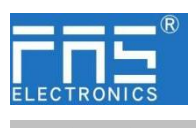

4 技术数据

#### 4.1. 尺寸

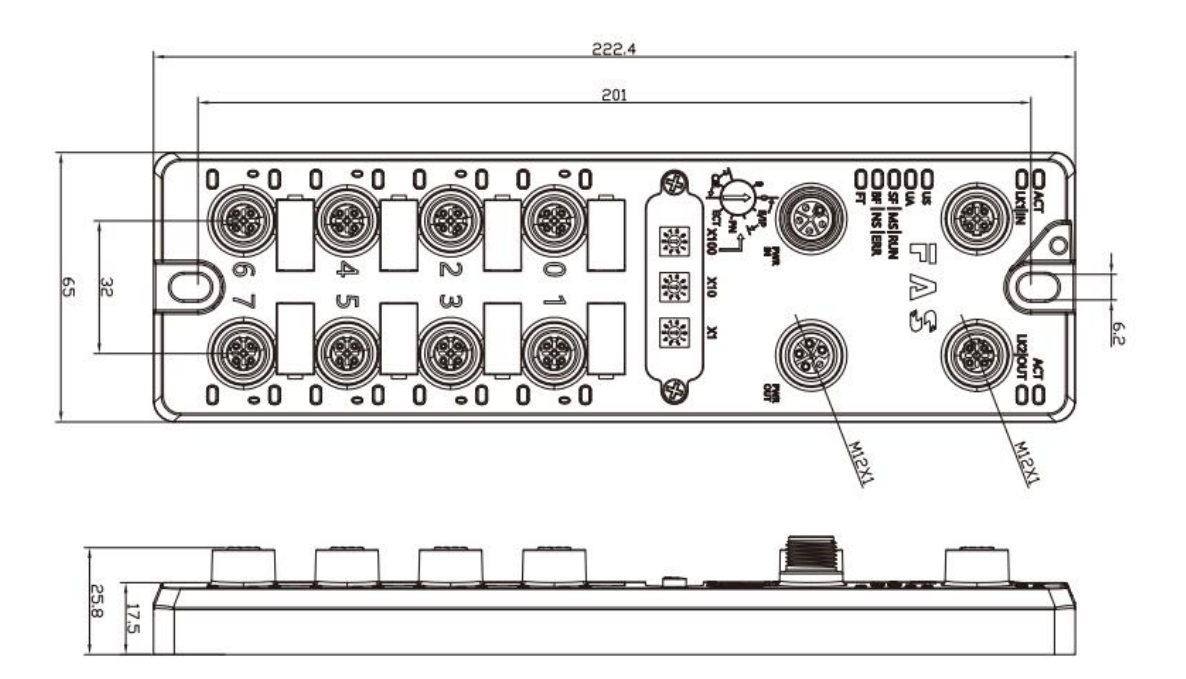

#### 4.2 机械数据

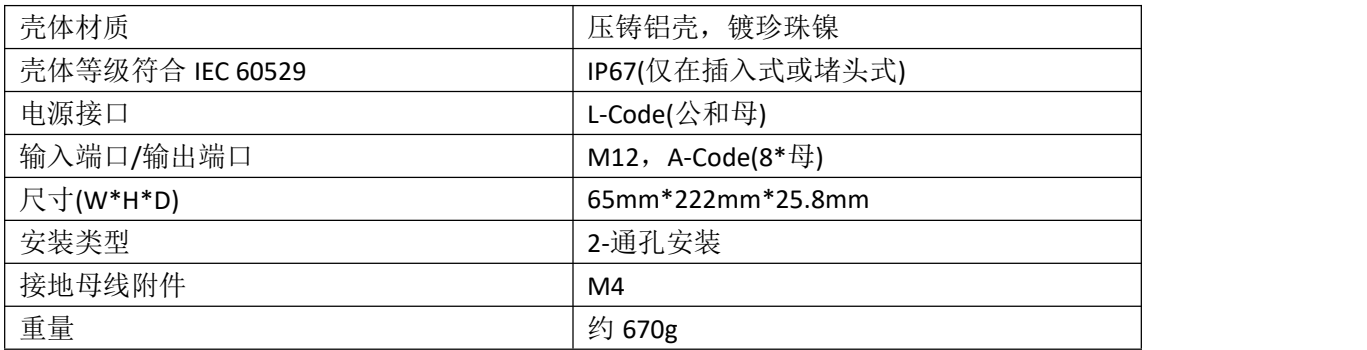

#### 4.3. 运行工况

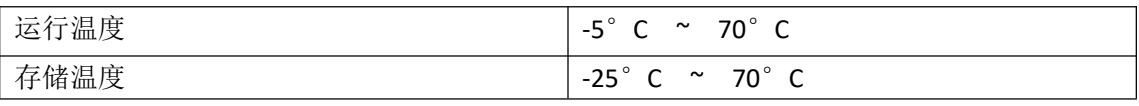

#### 4.4. 电气数据

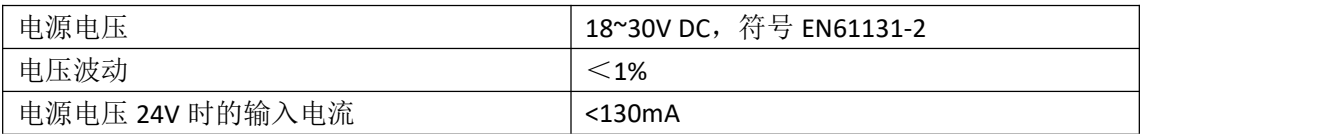

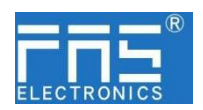

4.5 网络端口

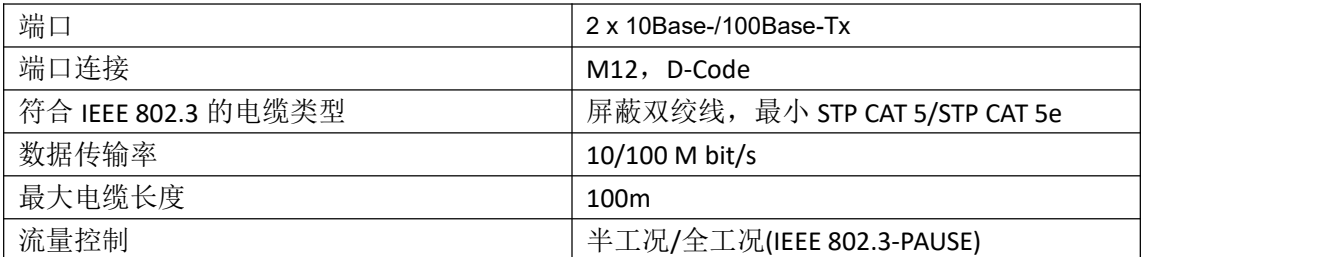

#### 4.6 功能指示符

 $\bigcirc$  PT SF|MS|RUN<br>
SF|MS|ERR<br>
US<br>
UA<br>
UA

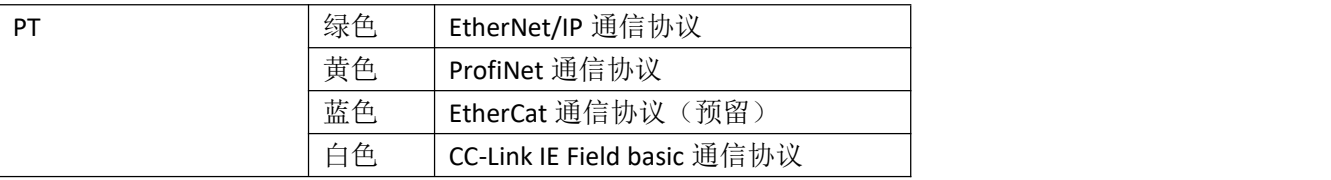

EIP 通讯协议模块状态

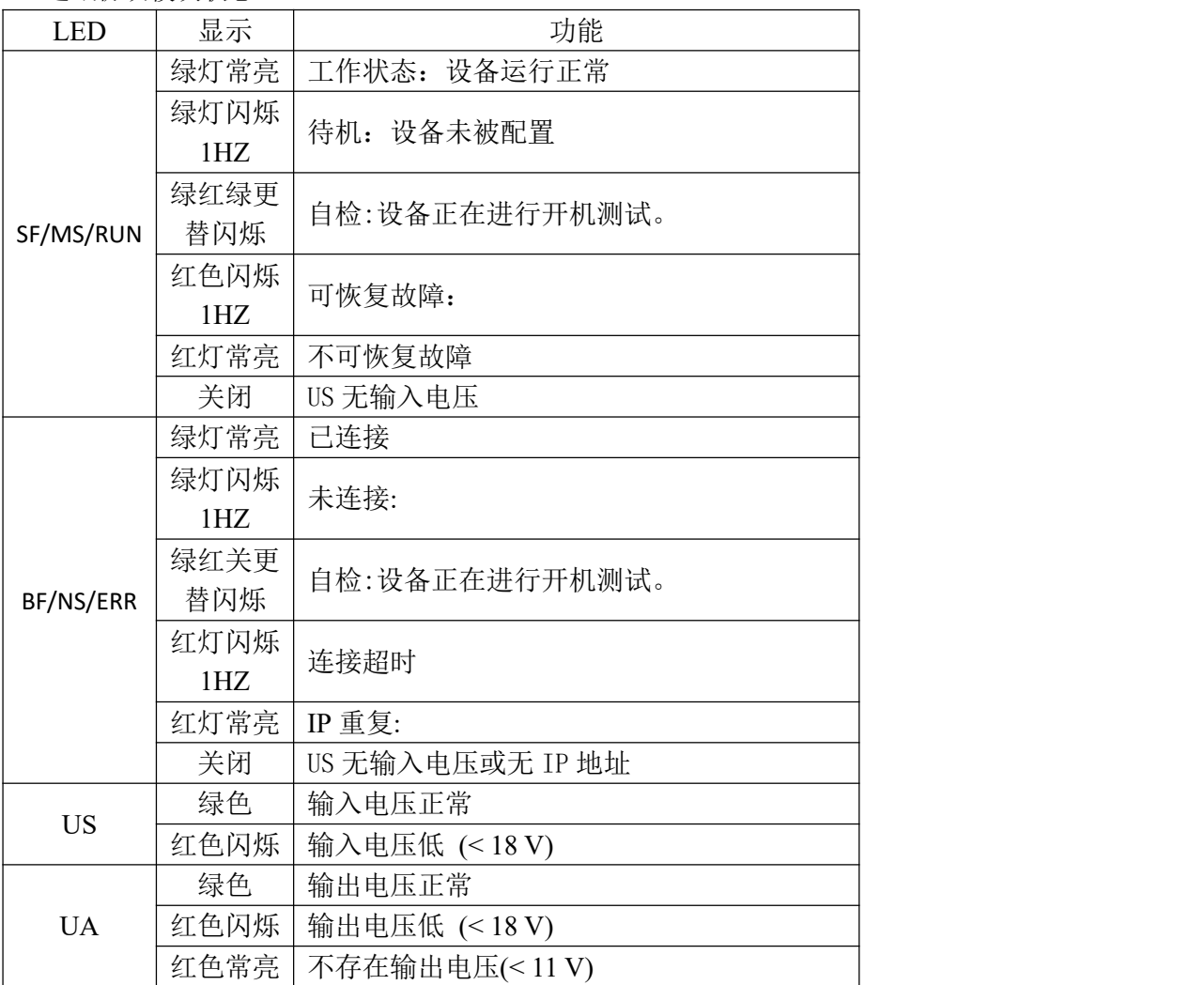

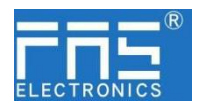

#### PN 通讯协议模块状态

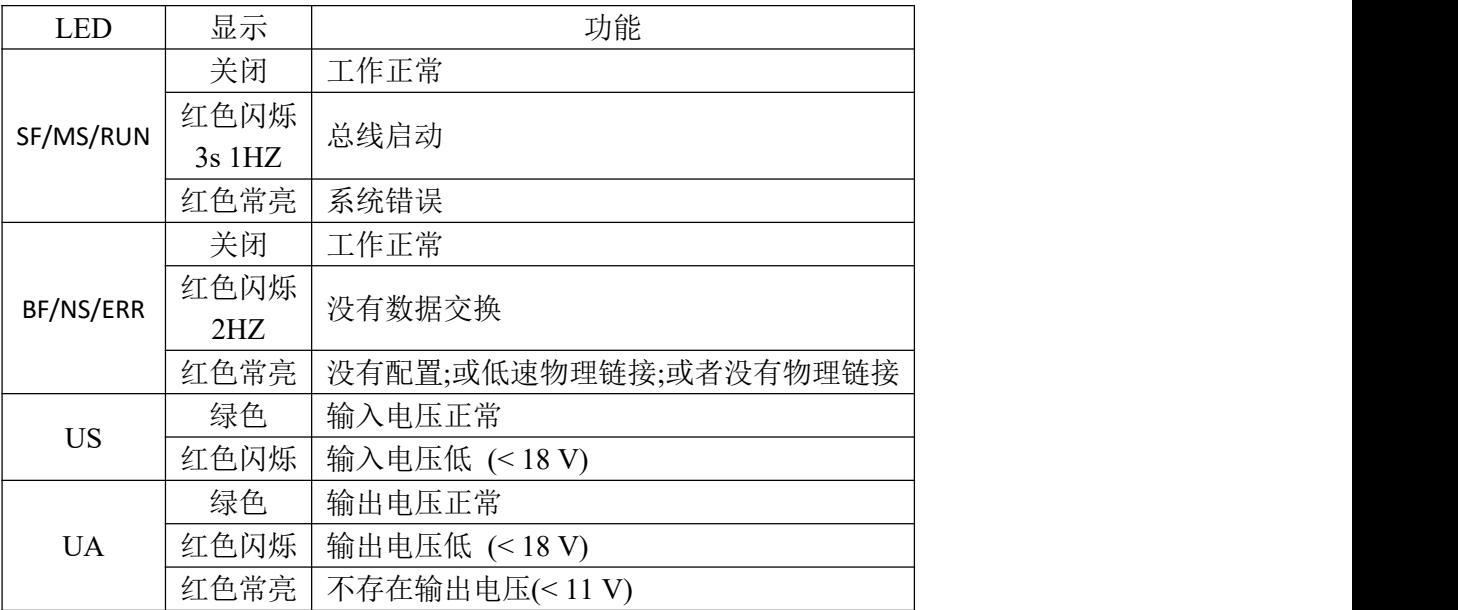

#### CCIEBS 通讯协议模块状态

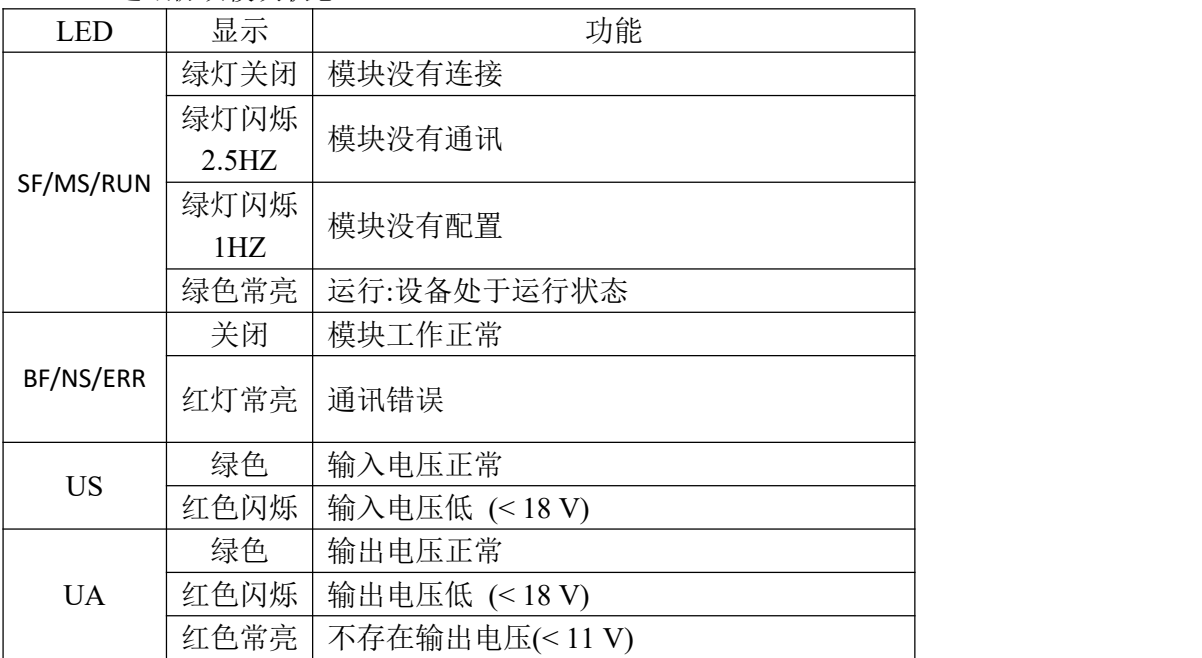

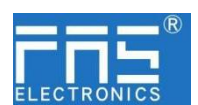

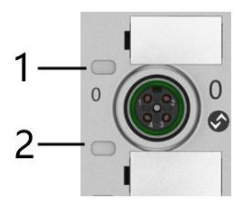

#### I/O 端口状态

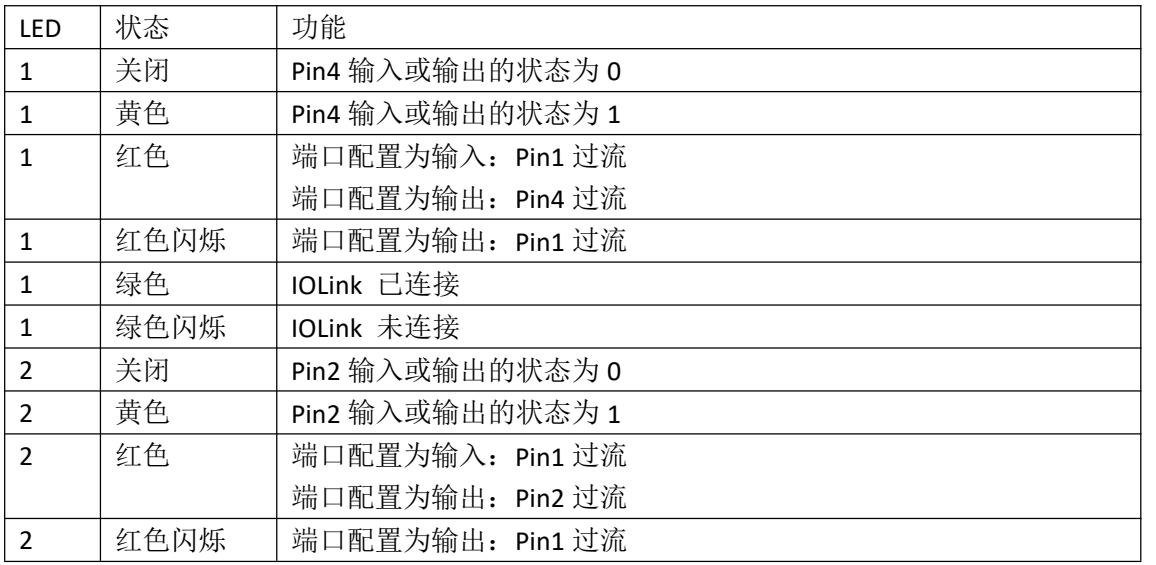

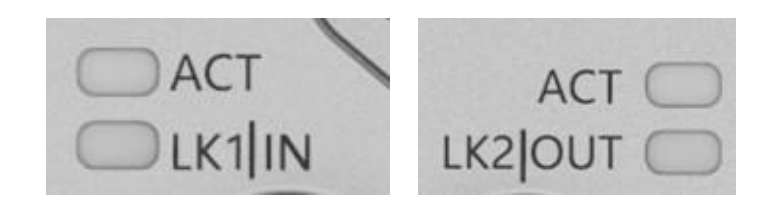

#### 网络口状态

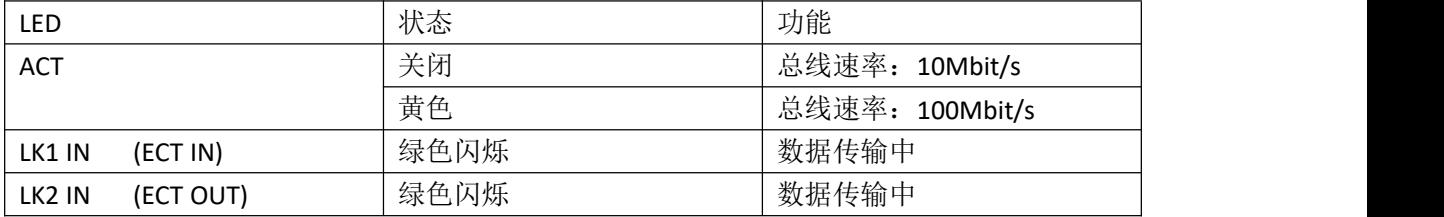

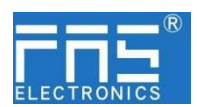

5 集成 カランド・ショップ しょうしょう

5.1 模块配置

5.1.1 恢复出厂设置及通讯协议切换

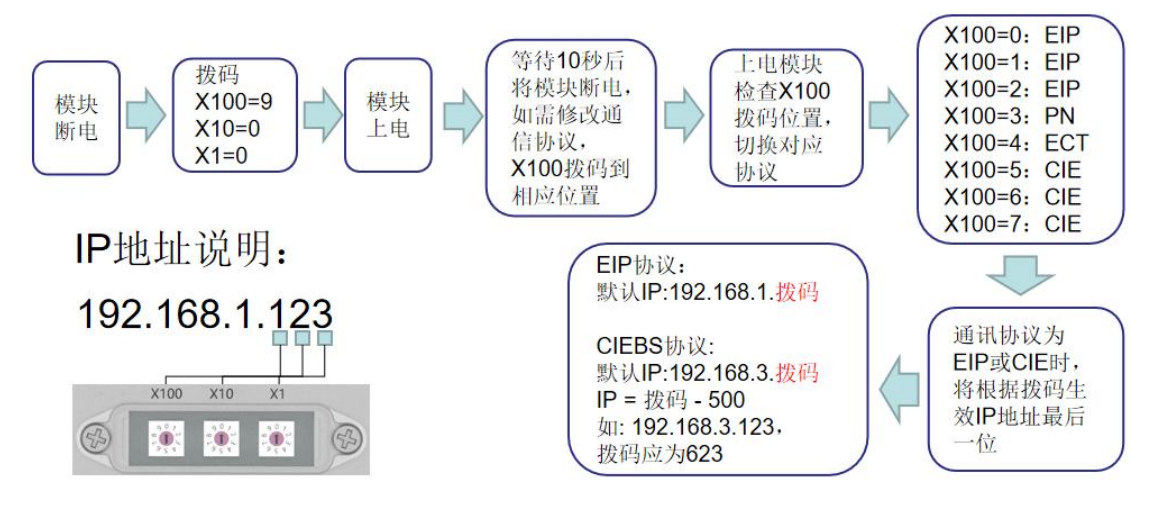

#### 5.1.2 网段修改(仅适用 EIP, CCIEBS 通讯协议)

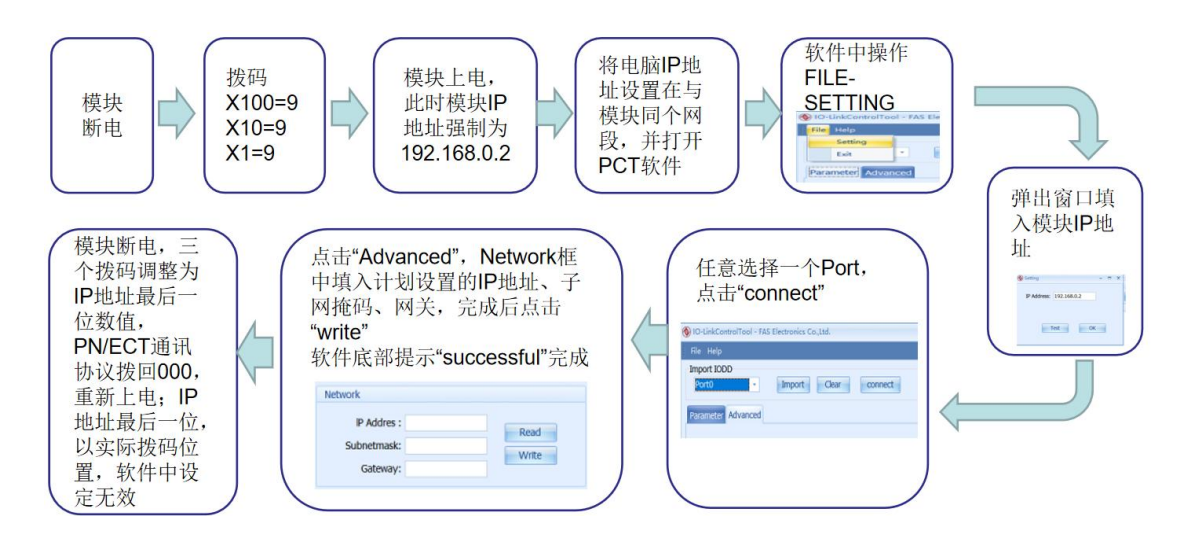

5.1.3 CCIEBS 占用站数量设置

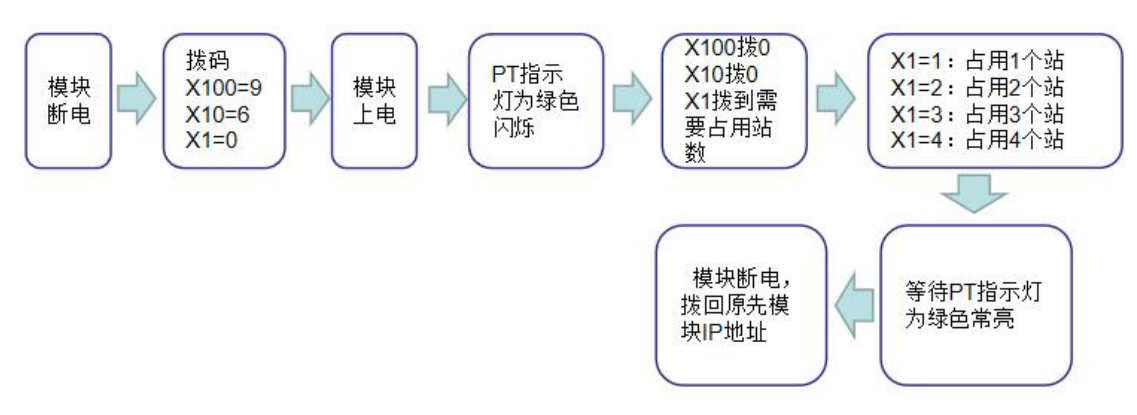

#### 第 12 页 共 24 页

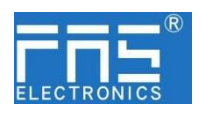

5.2 数据映射

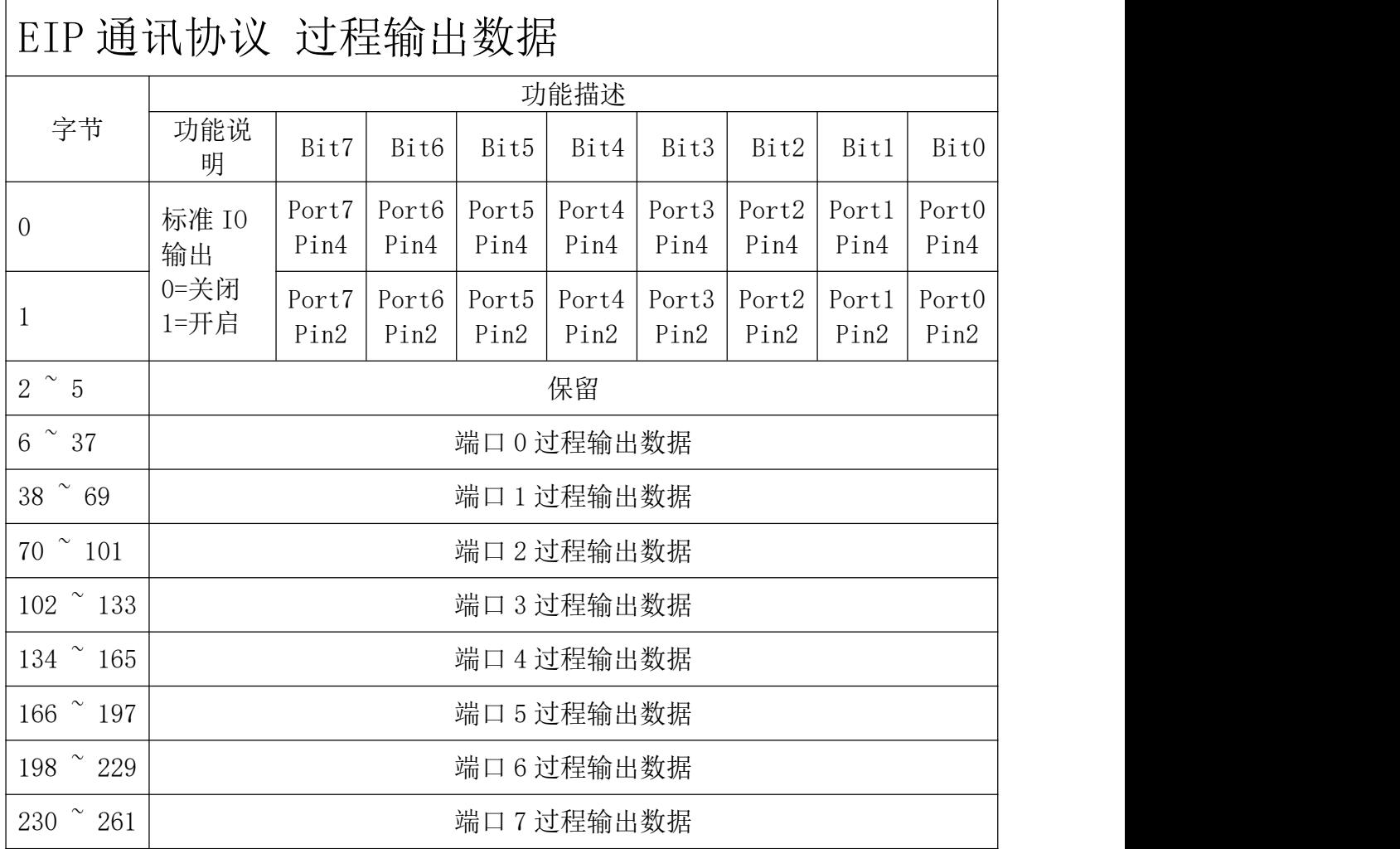

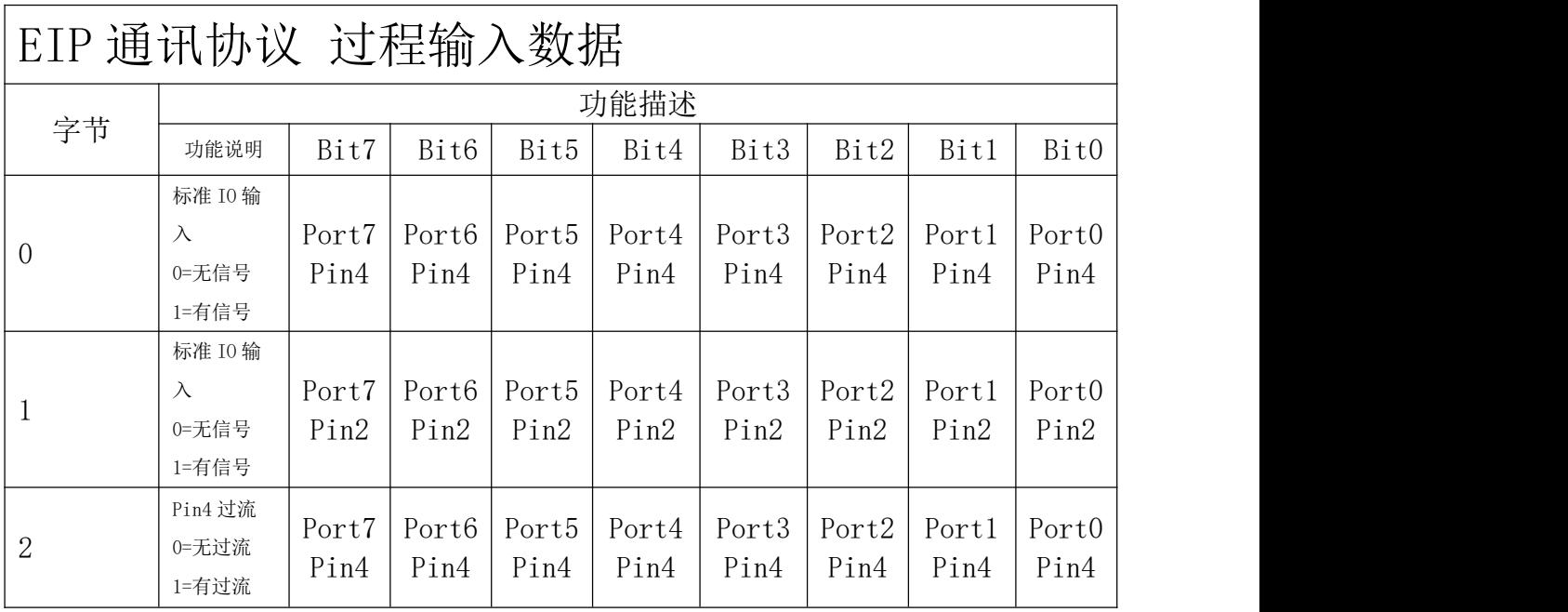

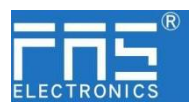

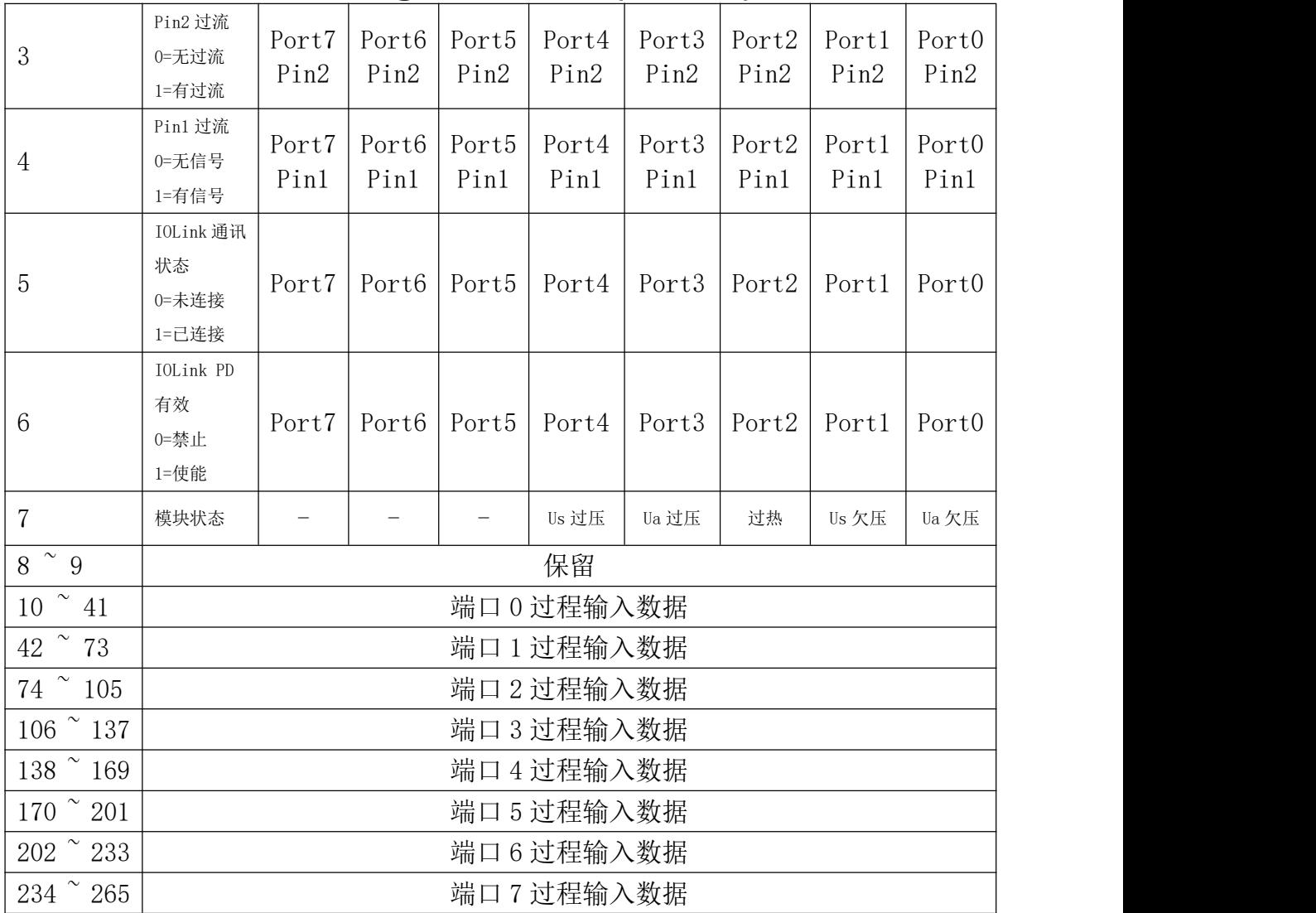

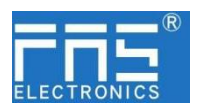

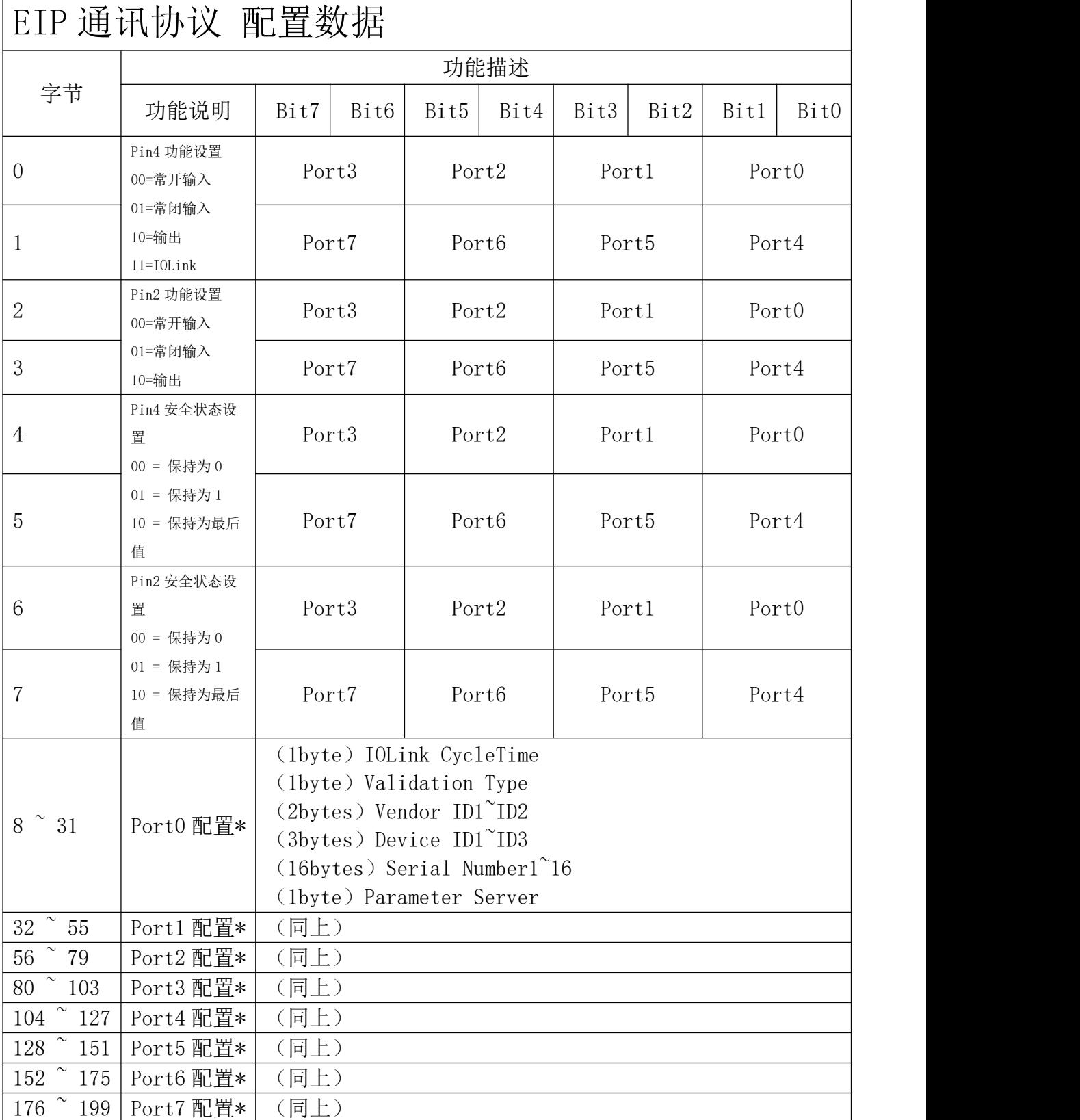

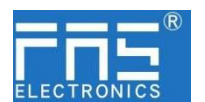

注: カランド アイストリック しょうかい しんこうかい しんこうかい こうしゅう しんこうかい しんこうかい しんこうかい しんこうかい しんこうかい しんこうかい

使用欧姆龙、台达 PLC 时,配置数据在模块属性中设置,AB PLC 在映射数据中设置。

#### \*端口配置参数说明:

A、(1byte) IOLink CycleTime 循环时间设置:

此参数可用 IO-Link 通讯速度。 使用乘数和时基计算,可以增加 IO-Link 循环时间。 时基在下表中描述。 乘法器以从 0…63 的十进制形式输入。

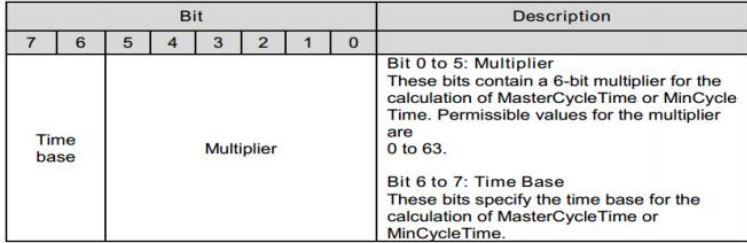

MasterCycleTime 和 MiniCycleTime 的可能值

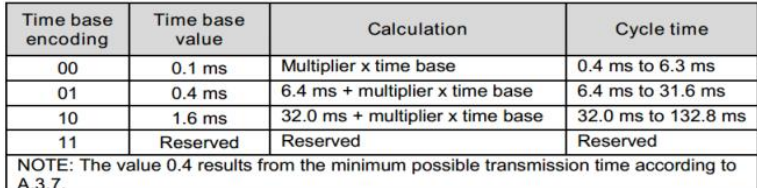

- B、(1byte) Validation Type 验证类型设定: (值=0)无验证:验证已停用,每个设备都将被接受。 (值=1)兼容性:将制造商 ID/设备 ID 与 IO-Link 设备数据进行比较。 (值=2)身份:将制造商 ID/设备 ID/序列号与 IO-Link 设备数据进行比较。仅 在匹配时才开始 IO-Link 通信。
- C、(2bytes) Vendor ID1~ID2 制造商 ID
- D、(3bytes) Device ID1~ID3 设备 ID
- E、(16bytes) Serial Number1~16 序列号
- F、(1byte)Parameter Server 参数服务器(预留)

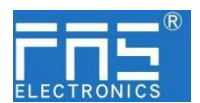

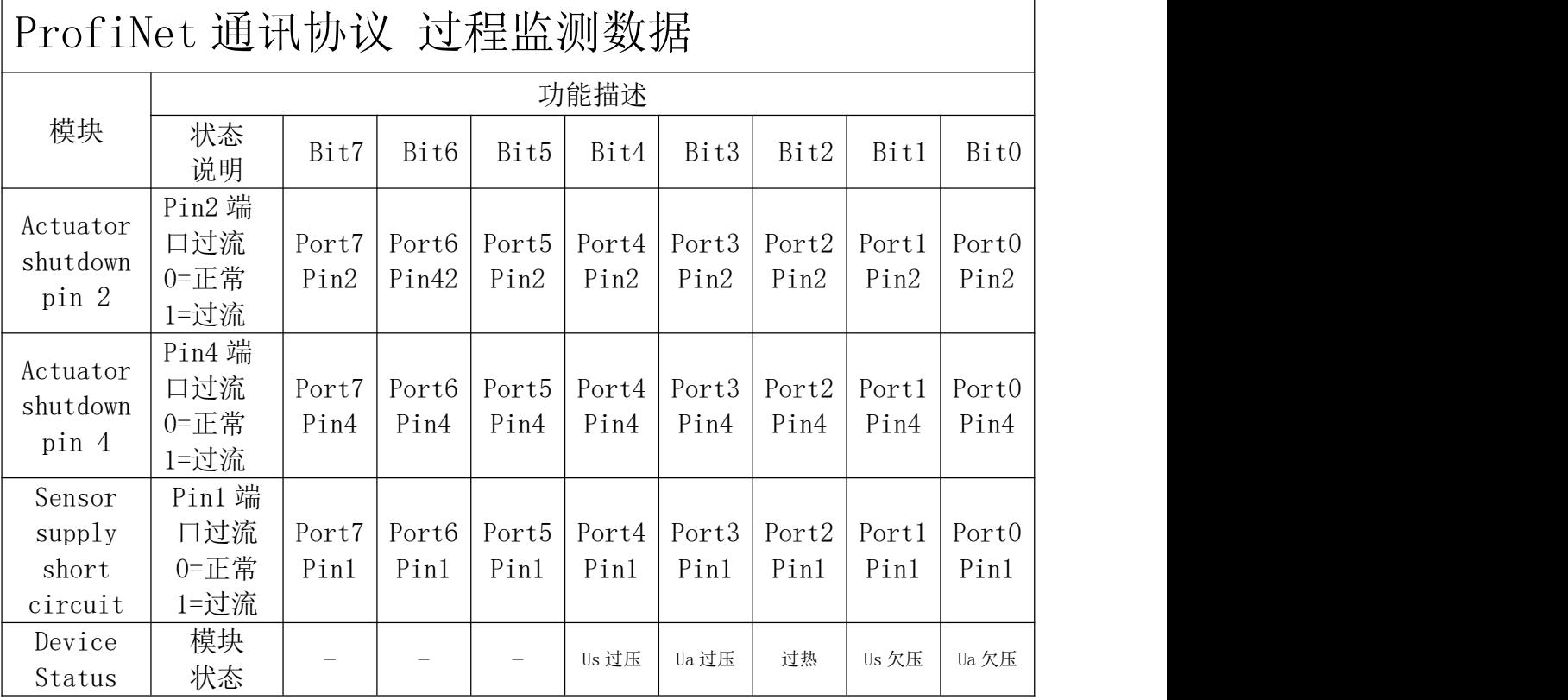

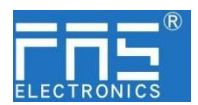

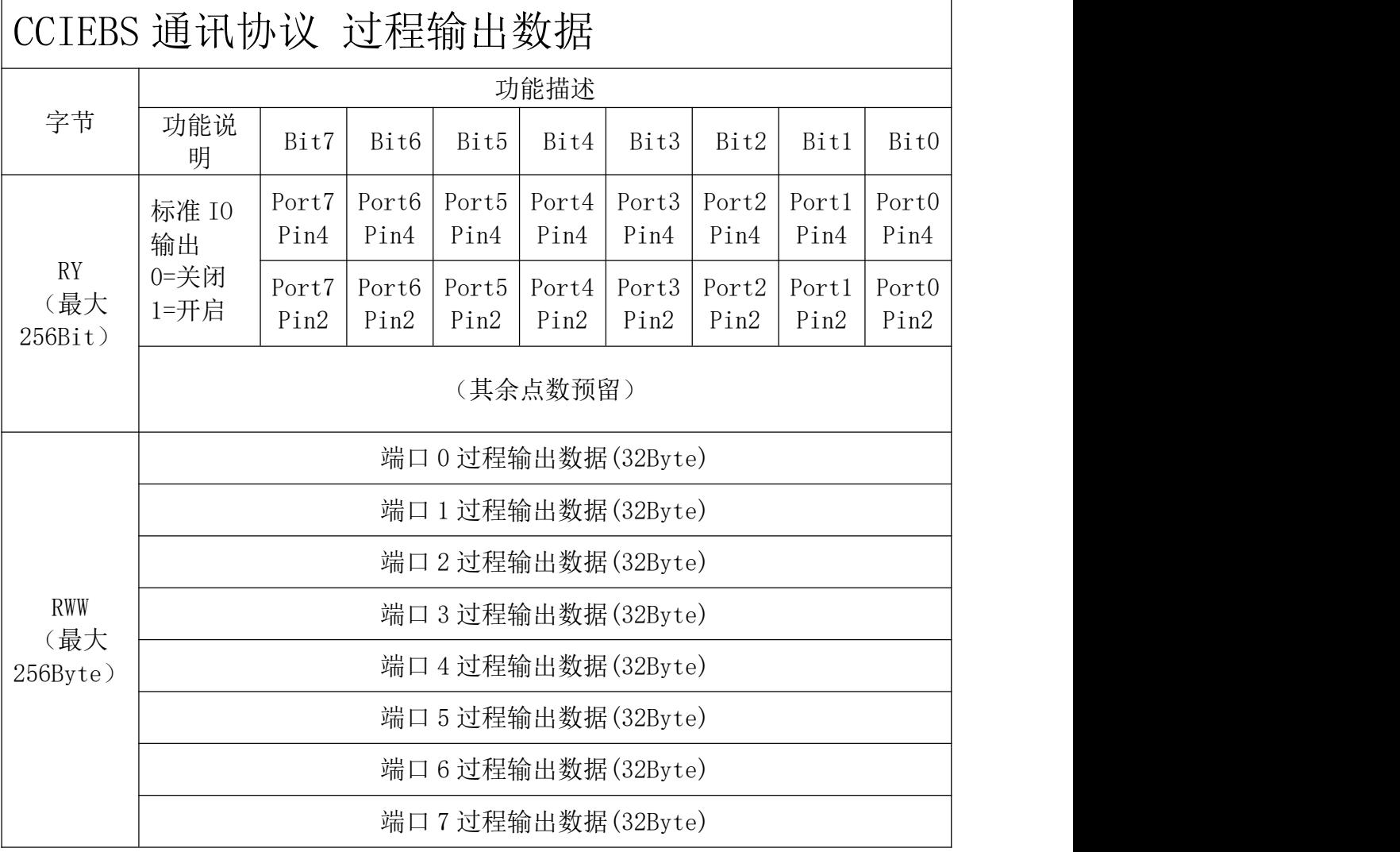

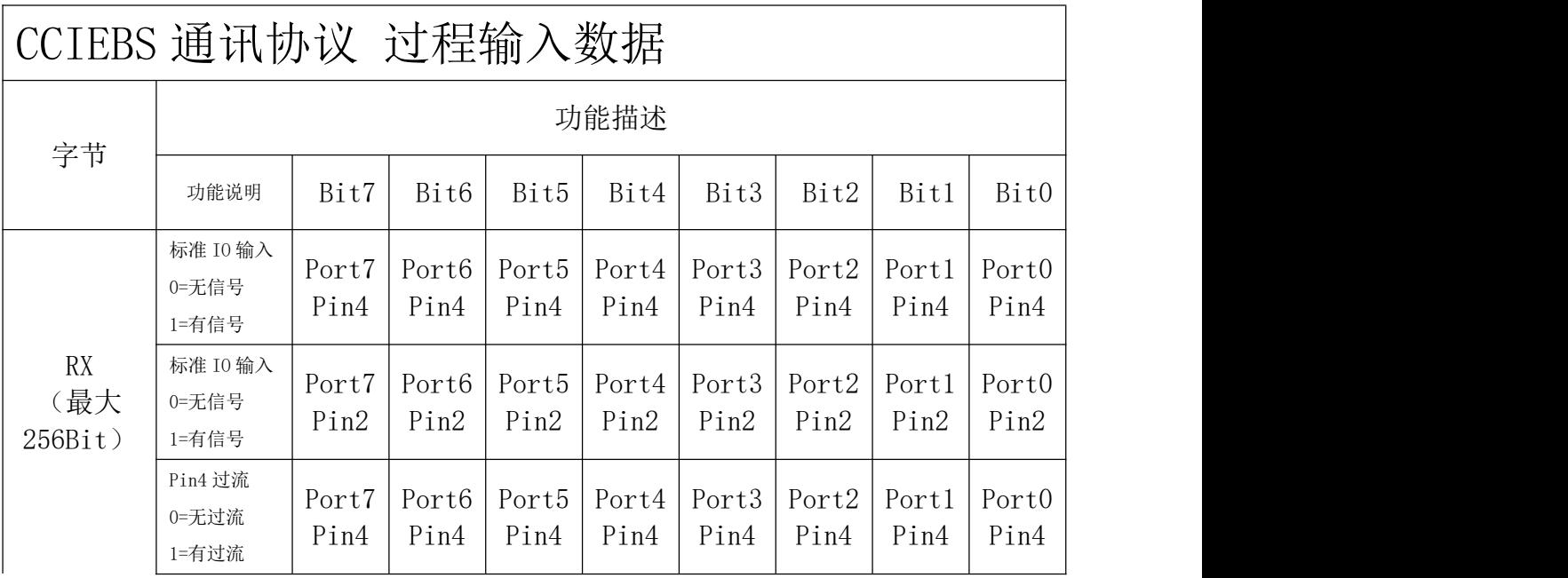

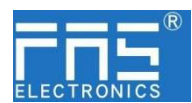

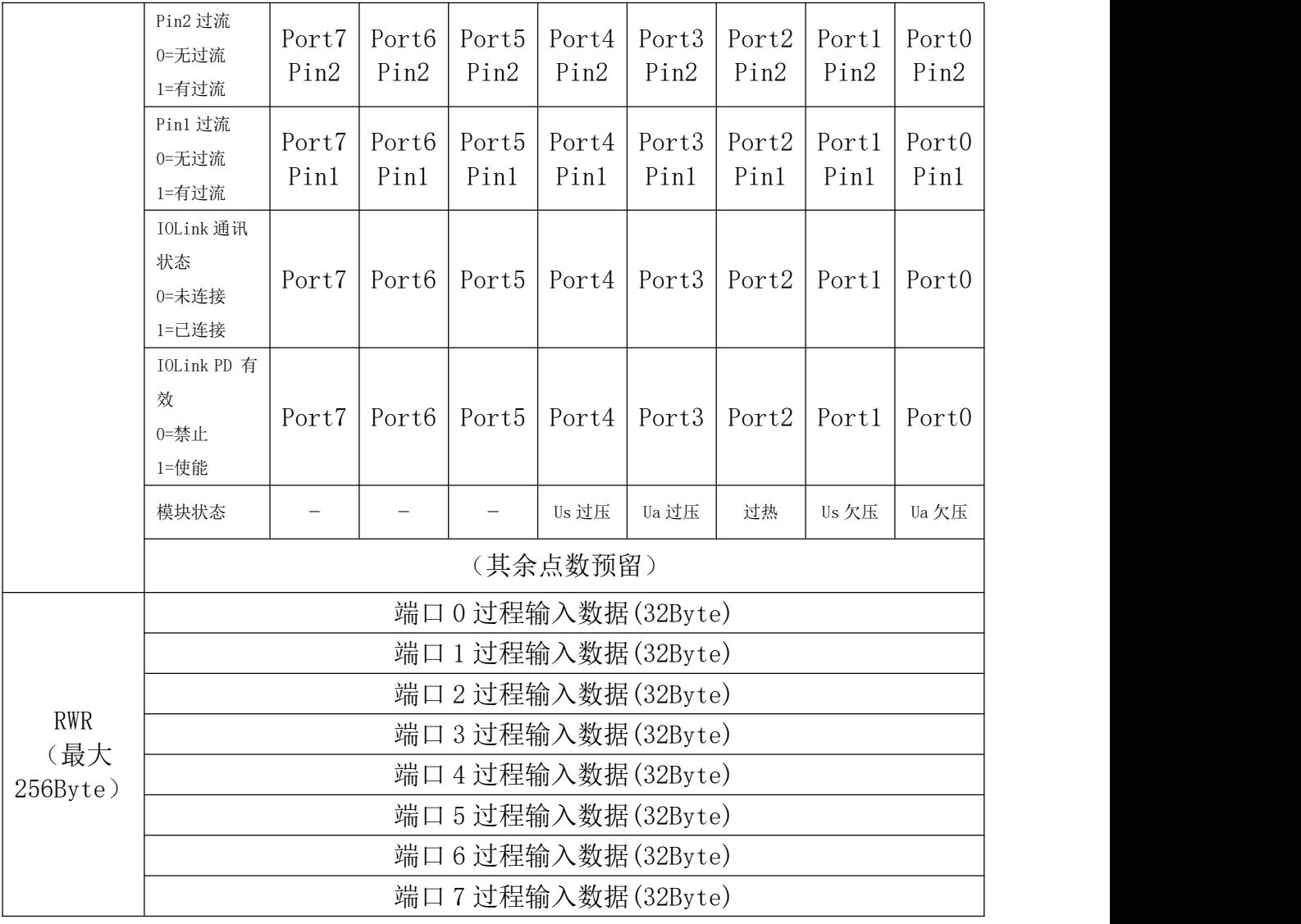

注: カランド アイトリック しょうかい しんしょう こうしょう しんこう こうしょう

1、CCIEBS 主站端口功能请在 FAS IOLink Tool 软件中设定。

2、点数 64 占用 1 站,每个端口接的从站使用点数为 4 个字

3、点数 128 占用 2 站, 每个端口接的从站使用点数为 8 个字

4、点数 192 占用 3 站, 每个端口接的从站使用点数为 12 个字

5、点数 256 占用 4 站, 每个端口接的从站使用点数为 16 个字

6、点数设定参照 5.1.3 章节,CCIEBS 主站出厂默认占用 4 个站

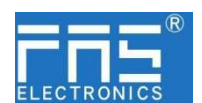

5.3 PLC 集成教程

(配置模块前应先设置模块通讯协议,详见 5.1.1)

- 5.3.1 西门子 S7-1200 博图中集成(PN)
	- 1、安装 GSD 文件

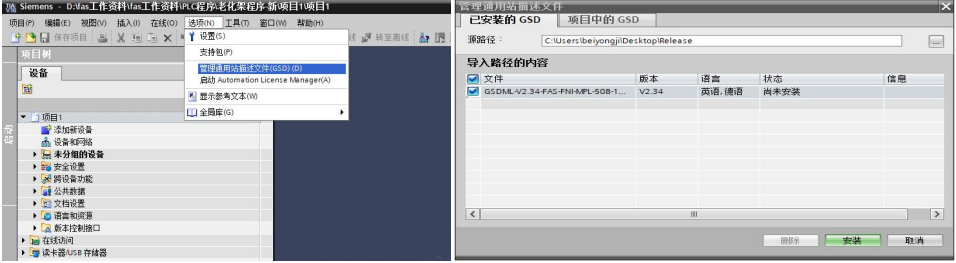

2、在 PLC---设备组态---网络视图---硬件目录中 选择模块 并拖入, 点击"未分 配",选择要连接的 PLC;

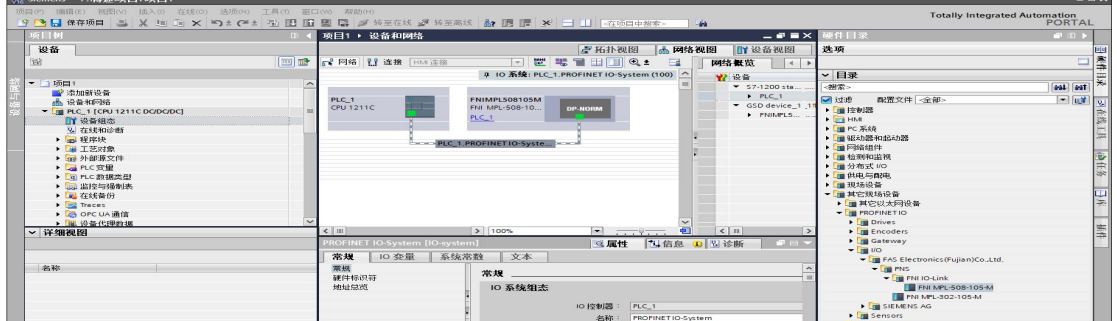

- 3、双击模块进入配置,
	- (1) 插槽功能配置:在硬件目录中--模块 选择需要的数据,拖入到设备概览 窗口插槽中;
	- (2) 模块端口功能配置: 点击模块图标, 选择"常规", 再点击插槽 1, 配置 端口功能

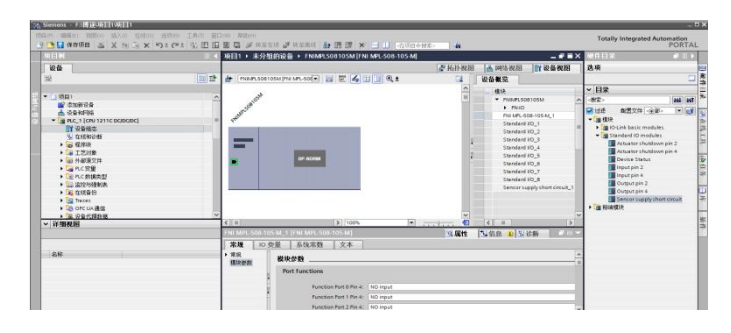

(3) 模块功能配置:点击模块图标,选择"常规",再点击插槽 0,配置模块 功能

| 20111111                                                                                                    | <b>COLLECT</b>                                                                                                    | 项目1 · 未分组的设备 · FNIMPL508105M [FNI MPL-508-105-M] |                 |                                            |                            |                                                                                                    |                                                                                                    |                                                                                                    | $   \times$            |                         |
|----------------------------------------------------------------------------------------------------|----------------------------------------------------------------------------------------------------|--------------------------------------------------|-----------------|--------------------------------------------|----------------------------|----------------------------------------------------------------------------------------------------|----------------------------------------------------------------------------------------------------|----------------------------------------------------------------------------------------------------|------------------------|-------------------------|
| <b>10 M</b>                                                                                                    |                                                                                                    |                                                  |                 |                                            |                            | 歴拓扑视图                                                                                                    | Leh, sveta av. (6)                                                                                                    |                                                                                                    | <b>ITY 10:05 BUEST</b> |                         |
| 86                                                                                                    | 200 元子                                                                                                    |                                                  |                 | $\equiv$                                   |                            | <b>记备展览</b>                                                                                                    |                                                                                                    |                                                                                                    |                        |                         |
| <b>w.</b> 1,05681<br>IN2 5220 98 19:00<br>-6. 10-82-50F-148<br>* B PLC. 1 (CPU 1211C DODGDC)<br>DY 19 W 1035<br>V. ZEKRADISME<br>$\blacktriangleright$ $\Box$ Within<br>> La ILISRON<br>> and 21-80000 String<br>· Carte STIRE<br>> De PLC #ktmdsmt<br>· 500 2019年4月26日<br><b>Cas destines</b><br>Dig Traces<br><b>. Los onc us with</b><br>> [at 10:00 (CHRA) 18 | WOMEN SERVICE REVEALS<br>×<br>$<$ in                                                                                | <b>OP-NORM</b><br>2   100%                       |                 |                                            | $\frac{1}{n}$<br><b>G2</b> | 10.14<br><b>K. PHILIPS SORTOSAS</b><br>FM MPL-508-105-M_1<br>Standard HO. 11<br>Standard MO_2<br>Standard NO <sub>3</sub><br>Standard I/O 4<br>Stendard HO <sub>S</sub><br>Standard NO 6<br>Standard VO <sub>7</sub><br>Stendard I/O .8<br>Sensor supply short circuit1<br>上大川 | 40,748<br>$\alpha$<br>$\Omega$<br>$\alpha$<br>$\alpha$<br>×<br>$\alpha$<br>$\alpha$<br>$\sim$<br>$\alpha$<br>$\sim$<br>$\alpha$ | 125.906<br>$\sim$<br>$\mathcal{L}$<br>Port O<br>Port 1<br>Port 2<br>Port 3<br>Port 4<br>Pour N<br>Port 6<br>Pour (2)<br>10 <sup>1</sup><br>11<br>12<br>13<br>t a | $\pm$ 491 full         | $\sim$<br>$\rightarrow$ |
| 28% 197.000.00<br>NO PLC 超微文本例本<br>> a mieme                                                                                                    |                                                                                                    | NIMPLSORTOSM IF NLMPL SOR TOS MT                 |                 |                                            |                            | <b>三尾性</b>                                                                                                    | <b>LEAR ON BE</b>                                                                                                    |                                                                                                    |                        | <b>CARD INC.</b>        |
| <b>▽ 詳細複開</b><br>$-46 + 85$                                                                                                    | 常规<br>IO 本型<br>$-$ max<br>69.70.08.8%<br>$\rightarrow$ PROFINET BELL DUIT<br>常规<br><b>WEATHER</b><br>· 20500-145319 | 系统常数<br>文本<br>以大网地址<br>移口连接到                     | 子网: PN/E_1      |                                            |                            | 15.5p26.2.618                                                                                                    |                                                                                                    |                                                                                                    | $\overline{1}$         |                         |
|                                                                                                    | <b>\$7:00 00 10 10</b>                                                                                              | <b>IP 14 18</b>                                  | IP IRSE<br>子同模码 | $192 - 168 - 0$ . 2<br>255 . 255 . 255 . 0 |                            | → 网络病由器吸管与10 段射器                                                                                                    |                                                                                                    |                                                                                                    |                        |                         |

第 20 页 共 24 页

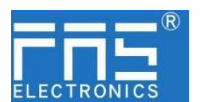

(4) 配置完成后,在组态视图下,点击下载。

4、分配模块 PN 名称: PLC 切换到在线状态,选择"未分组的设备"---点击模块名 称----选择在线和诊断---功能-----分配 PROFINET 设备名称----列表里面选择要分 配的模块(应根据实物 MAC 选择) ---点击"分配名称", 完成组态!。

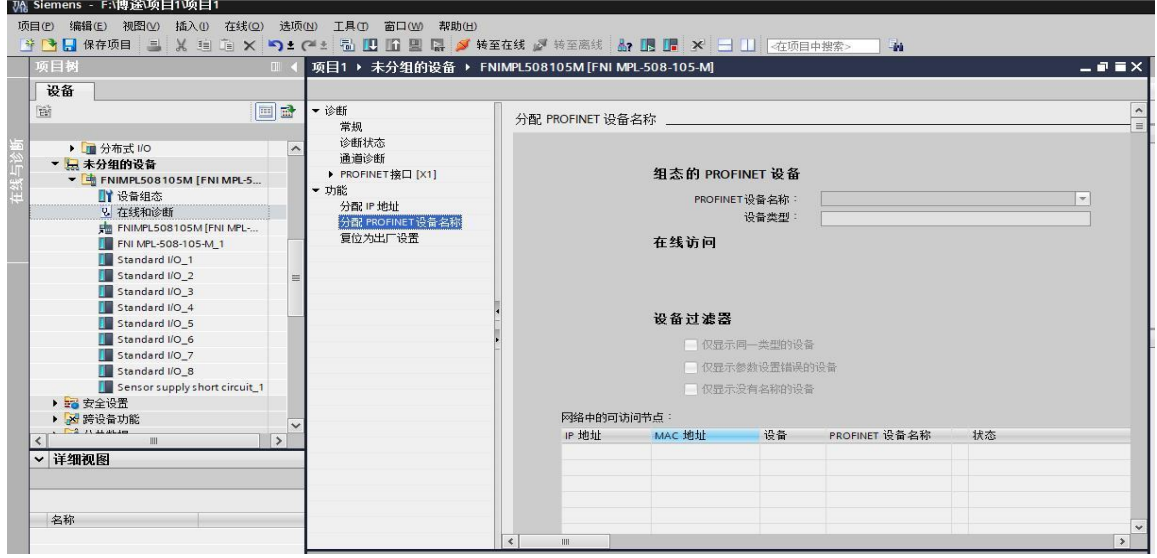

5.3.2 欧姆龙 NX1P2 Sysmac Studio 中集成(EIP)

1、安装 EDS 文件:工具---ETHERNET/IP 连接设置---双击窗口中 PLC---右侧工具箱空白 处右键选择"显示 EDS 库", 弹出的窗口中点击"安装", 选择 EDS 文件安装

 $-10 - 8$ 

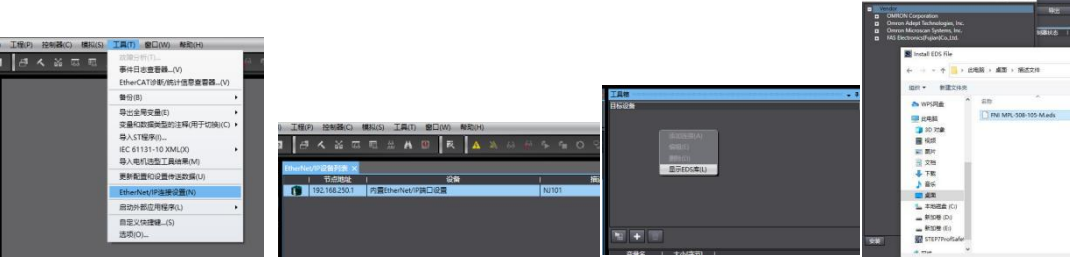

2、创建模块:工具箱窗口点击"+",填入模块 IP 地址,型号名称,版本,点击 下方"添加",模块创建完成;

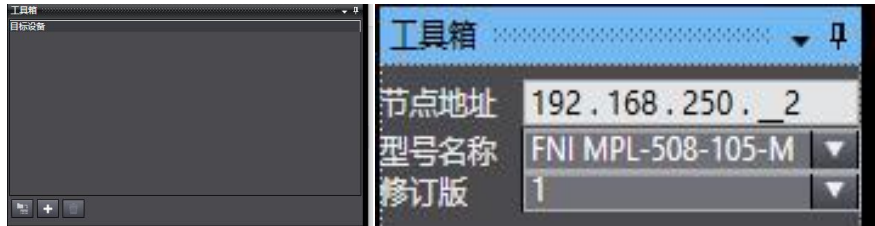

3、配置模块:右键模块--选择"编辑"---参数里根据实际需要进行配置对应数值完 成后点击确定

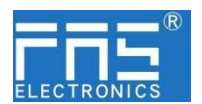

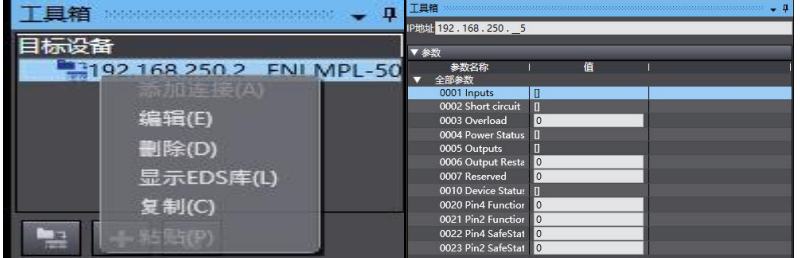

- 4、创建变量关联:
	- (1) 编程--数据--全局变量创建两个数组,输出 262 个字节,输入 266 个字节, 网络公开中应配置对应的输入输出;

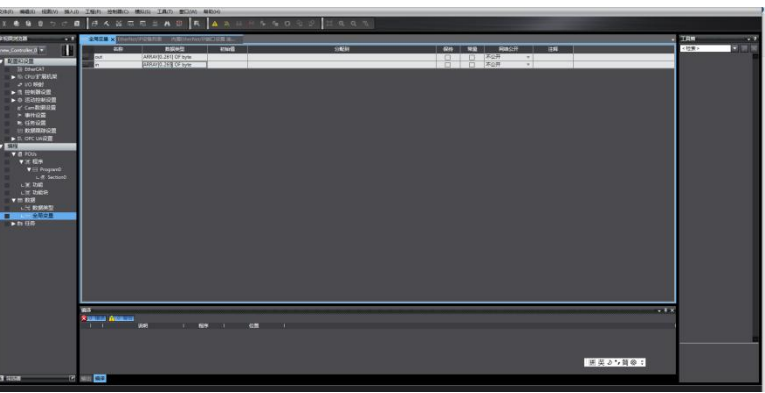

(2) 在内置 ETHERNET/IP 端口设置窗口中--选择左侧第一个图标(标签)---点 击"全部注册"

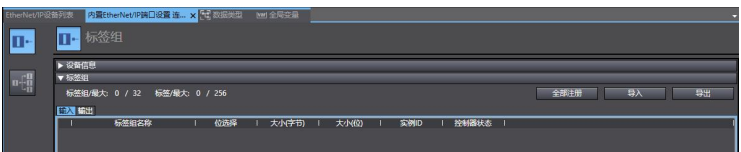

(3) 在内置 ETHERNET/IP 端口设置窗口中--选择左侧第二个图标(连接) ---点 击"+",目标设备选择之前配置好的模块,IO 类型选择 EXCLUSIVE Owner, 选择对应输入输出,目标变量必须填101,100;再选择对应的起始变量,完 成后在线。选择"传送到控制器",组态完成!

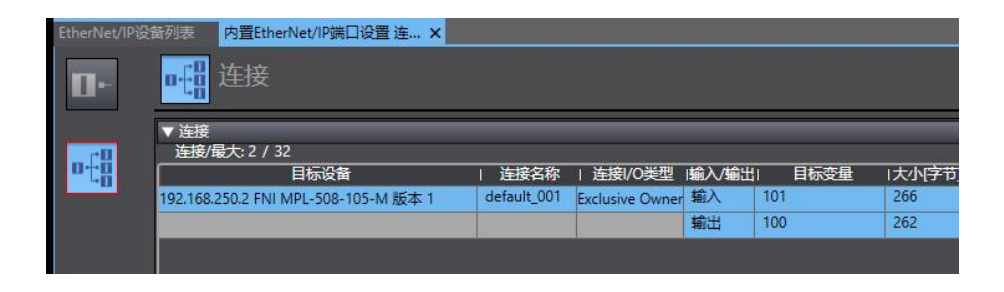

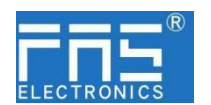

5.3.4 三菱 FX5U Work2 中集成(CIE)

1、安装 CCSP 文件: 首先打开 GX WORKS 3-工具-配置文件管理-登录-CSPP 文件(必 须关闭工程才能导入文件)

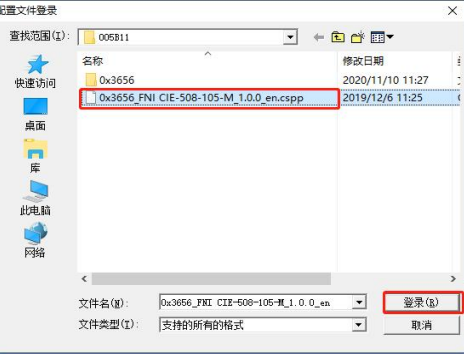

2、点击左侧工程-参数-FX5UCPU-模块参数-以太网端口,基本设置-自节点设置。设 置自节点 IP

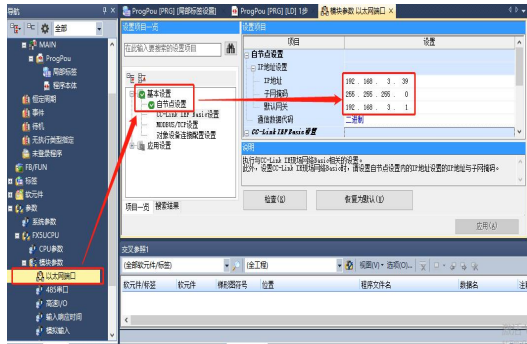

3、点击 CC-Link IEF Basic 设置-选择 CC-Link IEF Basic 使用有无-点击使用

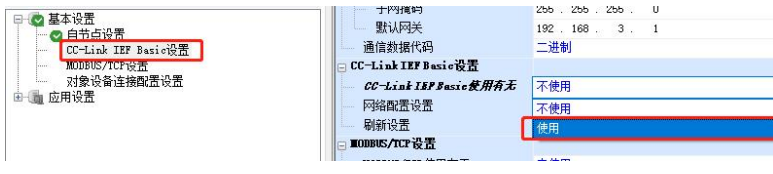

4、点击 CC-Link IEF Basic 设置-选择网络配置设置-详细设置;

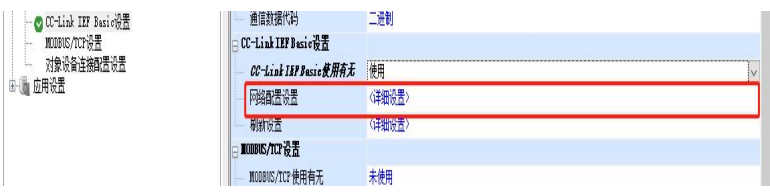

5、连接设备的自动检测-占用 4 站, IP 地址使用拨码开关设置--反映设置并关闭

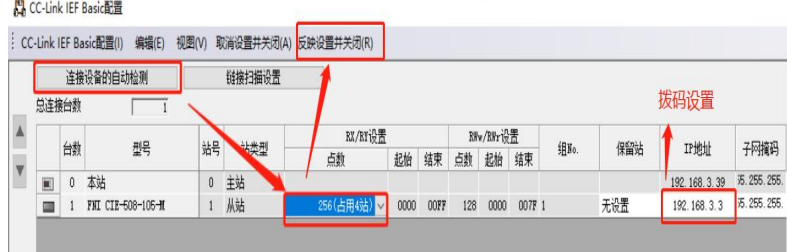

6、刷新目标选择指定软元件-软元件名 M-分配软元件地址-应用,组态完成!

#### 第 23 页 共 24 页

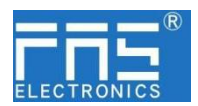

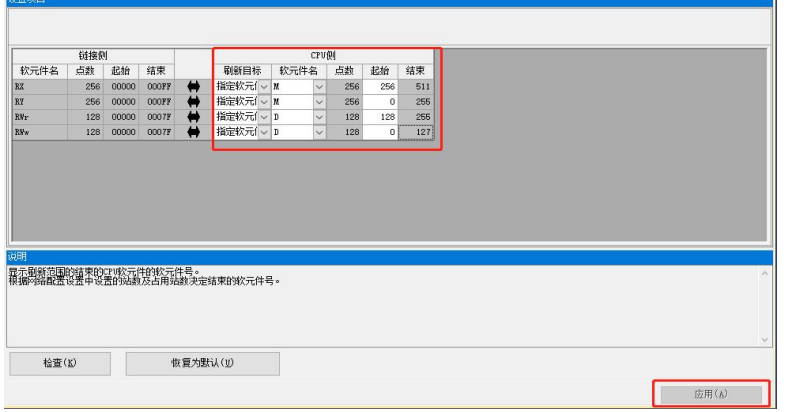

#### 6 附录

- 6.1. 包含的材质 FNI MPL 包含以下零部件 ·I/O-块 ·4 个盲塞 M12 ·接地母线
	- ·螺纹 M4x6
	- ·20 个标签
- 6.2. 订货代码

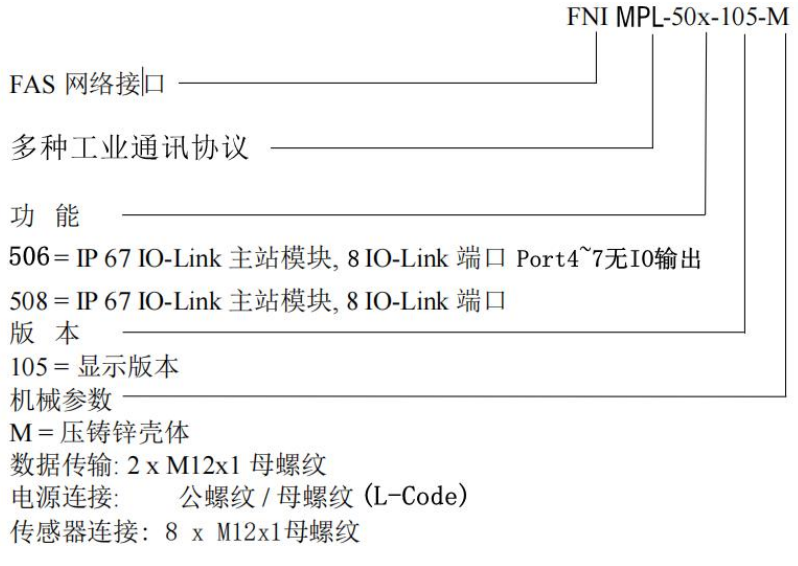

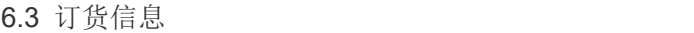

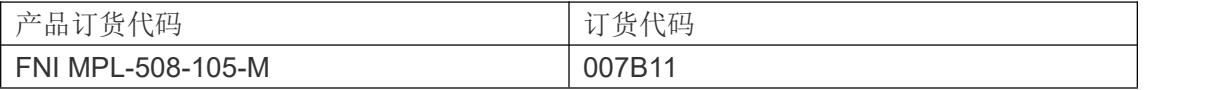